# **Workflow Action and Notification Customization**

One of the ideas behind translate5 workflows is, that specific actions in the application are triggered automatically by a well defined list of triggering conditions.

The mapping between actions and triggers is predefined but can be set by the admin of a translate5 installation. Currently there is no GUI for that, so the settings has to be done directly in the database in the LEK\_workflow\_action table.

### Using the LEK\_workflow\_action table

#### **Example of inserting a new workflow action**

```
INSERT INTO `LEK_workflow_action` (`workflow`,`trigger`,`inStep`,`byRole`,`userState`,`actionClass`,`action`,
`parameters`,`position`)
VALUES ('default', 'doCronDaily', null, null, null, 'editor_Workflow_Actions', 'finishOverduedTasks', null, 0);
```
#### **Example Content in the LEK\_workflow\_action table**

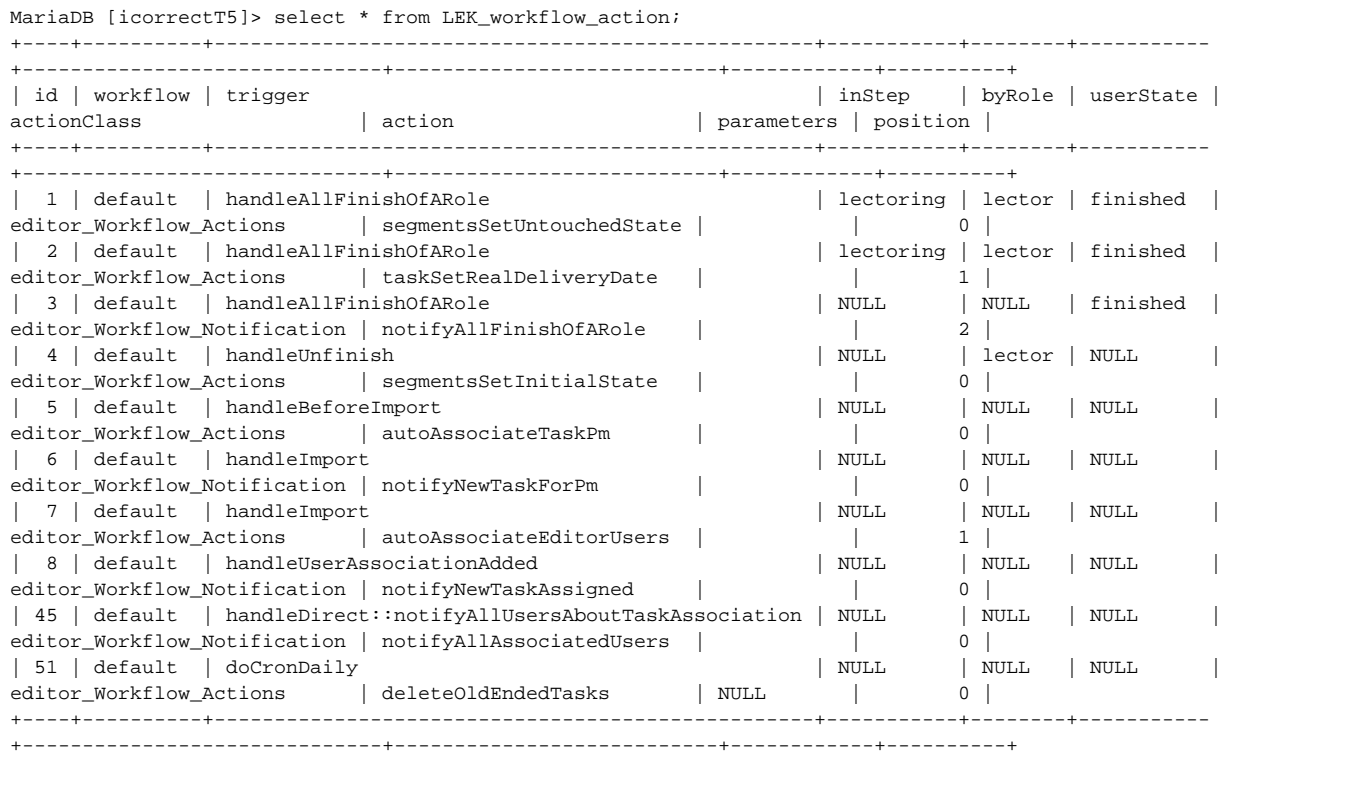

### **Meanings of the fields in the action table**

An action is either just a function (called action) which does something or a notification which sends a notification (by default an email) to some users.

For examples of usage see the classe: editor\_Workflow\_Notification and editor\_Workflow\_Actions.

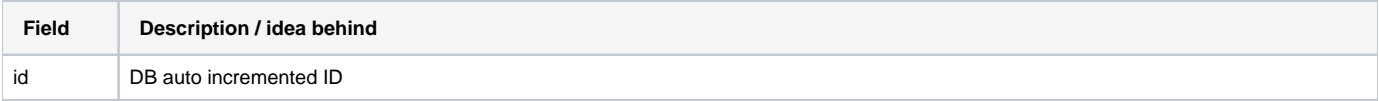

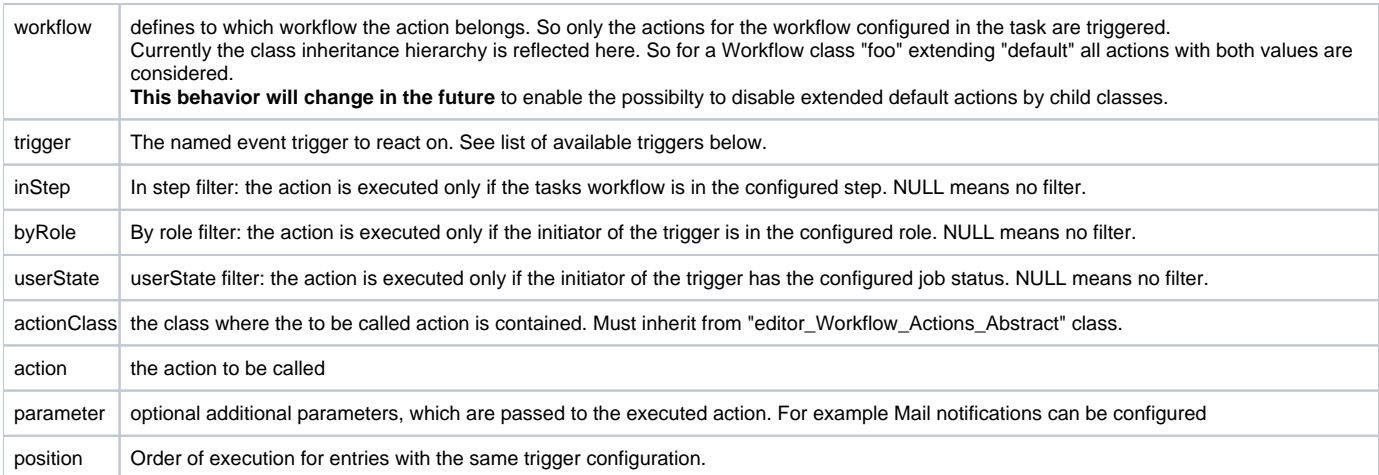

## External Workflow Trigger

The TaskController provides a callable action to trigger workflow events via URL - if configured in the workflow action table.

The value for the field trigger must contain the prefix: "handleDirect::" the rest of the string is the name of the trigger passed as POST parameter.

See also [Task REST Api](https://confluence.translate5.net/display/TAD/Task) and the [examples.](https://confluence.translate5.net/display/TAD/_Basic+Usage+Examples#id-_BasicUsageExamples-Triggermanuallyaworkflowactionforatask)

### **Example:**

By default the notifyAllAssociatedUsers action is configured:

## **DirectTrigger configuration** | 45 | default | handleDirect::notifyAllUsersAboutTaskAssociation | NULL | NULL | NULL | editor\_Workflow\_Notification | notifyAllAssociatedUsers | | | 0 |

To trigger that action the following POST request must be done. This can be either done via frontend or via external API call. The only precondition is, that the calling user is a PM user.

### **Calling the workflow trigger via HTTP**

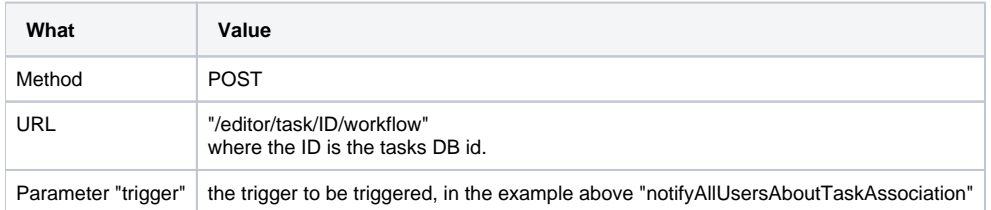

### Workflow Trigger in the application

- TODO List all in the core available workflow trigger
- **TODO** Explain that more Actions can be added in the core code

### Workflow Actions and Notifications

- TODO List all in the core available workflow actions and notifications and explain them (from editor Workflow Actions)
- TODO Explain that more Actions can be added by custom Plugins or in the core code

### Default activated Actions

■ TODO To be done

## Daily called (Cronjob) Actions

In order to use the periodically triggered actions (cronjobs) the following configuration has to be done:

- Setup a cronjob or scheduled task which calls the URL https://YOURINSTALLATION/editor/cron/daily/ (under linux for example with wget)
- The IP Adress of the caller must configured in the Zf\_configuration table for security reasons
	- Set the caller IP Adress [in the configuration](https://confluence.translate5.net/display/CON/Database+based+configuration) runtimeOptions.cronIP

After setting up the cron job, the workflow trigger "doCronDaily" is fired on each call of the above URL. By default no actions are bound to the "doCronDaily" trigger, so no daily actions are activated.

Useful actions for this trigger are:

- editor\_Workflow\_Actions::finishOverduedTasks
- editor\_Workflow\_Actions::deleteOldEndedTasks